# GL Wand 5

# Revolutionizing Excel-Based Reporting in Oracle 11i/R12

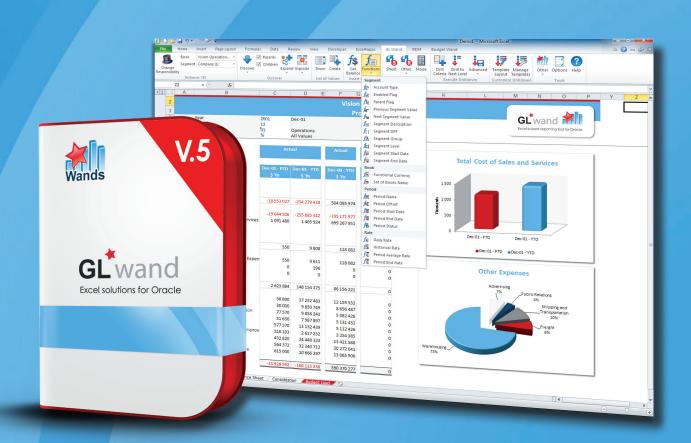

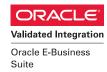

GL Wand 5 is the fifth generation of an award-winning, Excel-based financial reporting solution for finance professionals using Oracle e-Business Suite 11i or 12. It's Java-based framework was designed exclusively for the strengths of an Oracle environment and is about ease of use, ease of development, flexibility and speed of refresh and drill downs.

#### Features of GL Wand

- Excel-based Oracle finance reporting
- Integrated into Oracle 11i/R12
- Mass reporting and distribution
- High performance architecture
- FSG Converter

#### **Key Uses of GL Wand**

- Management reporting
- Statutory reporting
- Adhoc reporting
- Slice and dice analysis
- Monthly reconciliations
- Audit compliance
- Planning, budgeting and forecasting
- Drilling to detail
- Cost allocation models
- Dashboards
- Replacement for Client ADI

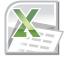

#### **Excel Frontend to Oracle Data**

GL Wand 5 empowers end users by offering a powerful Excel® frontend to their Oracle E-Business Suite (EBS) data, but without the efforts of end-user software management. Launch GL Wand 5 from within Oracle EBS and gain access to the new GL Wand ribbon for Excel® 2007 to 2013.

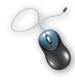

#### **Access From Any PC**

Roaming users will notice their personalized application settings will follow the logon and not the PC. This will thereby further increase productivity of today's mobile workforce by eliminating the need to install PC software.

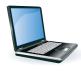

#### **Benefits for IT**

- Easy to support
- · No client install or upgrade required
- No client connection URLs
- Reduce FSG/Report Manager skill dependency
- Universal license key
- Easier license management
- Enhanced profile options
- Insert own SQL to create custom drill down columns
- Save money: full license not needed for admin only use

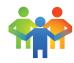

#### **Benefits for Users**

- Faster reporting
- Faster drill downs
- More refresh user control
- · More intuitive, less training required
- More functions and wizards
- Customer-definable drill fields
- GL Wand Drill-Only licenses are available
- Increase productivity
- Effective replacement for Client ADI
- More time to analyze data

#### **GET BALANCE FUNCTION & DRILL DOWNS**

#### **About the Get Balance Feature**

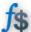

The Get Balance function creates a link to the General Ledger and the GL Wand Function Wizards makes it easy for users to quickly build reports and ad-hoc queries. Get Balance formulae represent your General Ledger balances in Excel cells. These cells can be copied and pasted to create reports and are refreshable on demand and can be double-clicked to drill to detail. You can also report on ledger sets and can consolidate the results of ledger sets into a single Get Balance function.

Get Balance Formulae Shown

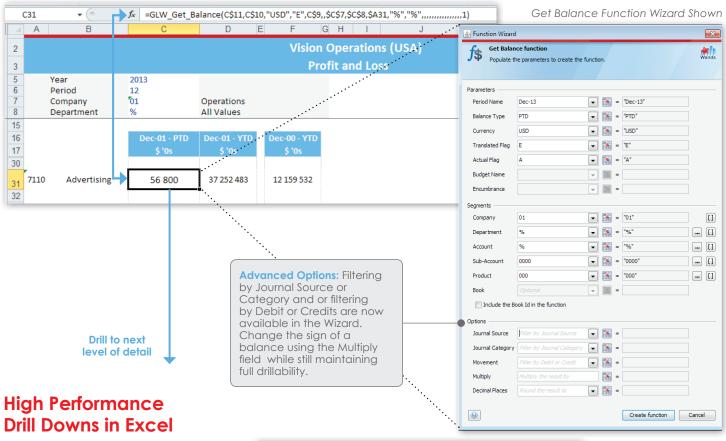

Drill to

Next Level

Drill down functionality is faster than ever, especially on Balance and Journal drill downs encompassing thousands of rows.

Customizing drill layouts has never been easier and drill layouts can include graphs and formula as well as custom fields. Custom fields can be added to drill layouts by having an administrator configure the required custom field definition.

Use custom drill columns to include links to scanned copies of transactions in a drill down report and access these attached source documents directly from the GL Wand drill down.

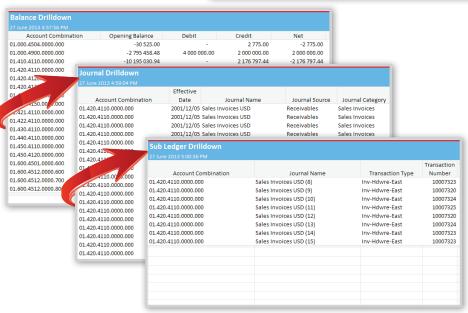

## **KEY FEATURES & FUNCTIONS**

#### **Deploying & Using GL Wand**

IT Departments will be able to complete a rapid, central installation on their existing Oracle Application by following our Excel4apps Wands (Oracle) Installation Guide and then simply share that application with authorized users via an Oracle Responsibility. Mass deployment of the GL Wand functionality to remote user locations is now easy. IT managers will no longer have to be concerned over version discrepancies or rolling out updates as the central Java app will automatically ensure compatibility with each logon.

| 4              | Discovering                    | Easily populate Excel with segment information like segment values, segment properties, periods or child ranges.                                                                                                    |
|----------------|--------------------------------|----------------------------------------------------------------------------------------------------|
|                | Expand/<br>Undo Expand         | Expand a row to display balances and child values that roll up into a particular segment. Easily undo an Expand.                                                                                                    |
|                | Explode Report                 | Create multiple sheets (reports) with each sheet representing a slice of data based on the driving parent hierarchy exploded.                                                                                                    |
|                | Open List of Values            | Launch a form to search through segment values and description for a specific segment.                                                                                                    |
|                | Create List of Values          | List of value cells can be double clicked to open dynamic lists of segment values, periods, sets of books, currencies, balance and encumbrance types, dates, budget organizations, journal source and categories and more.                                                                                                    |
| f <sub>X</sub> | Custom Functions               | There are >22 functions available to return values from Oracle based on input parameters. Functions include Get Balance, Segment Description, Next Segment Value, Previous Segment Value, Parent Flag, Enabled Flag, Account Type, Period Name, Set of Books Name, Functional Currency, Segment Descriptive Flexfield, Period Offset, Daily Rate, Historical Rate, Period Average Rate, Period Status, and more. |
| 46             | Calculation Option             | Calculate a range of cells, a whole sheet or all open workbooks. The calculation engine can be set to auto refresh from Oracle or set to off without effecting the normal Excel calculation mode. The calculation engine can be set to remember the last calculated value from a previous session.                                                                                                    |
| 0              | Snapshot                       | A dynamic GL Wand report can be made static by creating a snapshot.                                                                                                    |
| 000            | Hide Zeros                     | Hide rows in a report which contain only zeros values across a row.                                                                                                    |
| والمحادث       | Undo Hide Zeros                | Unhide hidden rows.                                                                                                    |
|                | Drill Downs                    | Drill from a Get Balance function to balances, journal lines and sub ledgers. Optionally, drill to saved templates or analyze balances using saved templates including pivot tables.                                                                                                    |
| •              | Drill to Saved<br>Templates    | Customize balances, journal lines and sub ledger drill templates by adding or removing available columns or changing column orders or adding a custom drill column defined by your system administrator.                                                                                                    |
| Sort,          | Subtotal Drill Report          | Easily sort and subtotal drill down reports.                                                                                                    |
| <b>1</b>       | Configuration Sheet            | Report on the Configuration of the currently-selected set of books.                                                                                                    |
|                | Options                        | Set many site options and control whether users can change them.                                                                                                    |
|                | Report Wizard                  | Build your first report quickly. Copy, paste and insert rows to extend this report.                                                                                                    |
| <b>R</b> ⁴dm   | Report Distribution<br>Manager | Mass create reports and optionally distribute them by email in PDF, XLS or HTML format.                                                                                                    |
|                |                                |                                                                                                    |
| Ed             | it Default Drill Layout        | Change the default drill template layout for all future drill downs.                                                                                                    |

#### **NEW & ADVANCED FEATURES IN VERSION 5**

#### **Advanced Features**

GL Wand 5 has many, advanced features. Shown here is the Ribbon Toolbar, Function drop down menu, and examples of enhanced wizards.

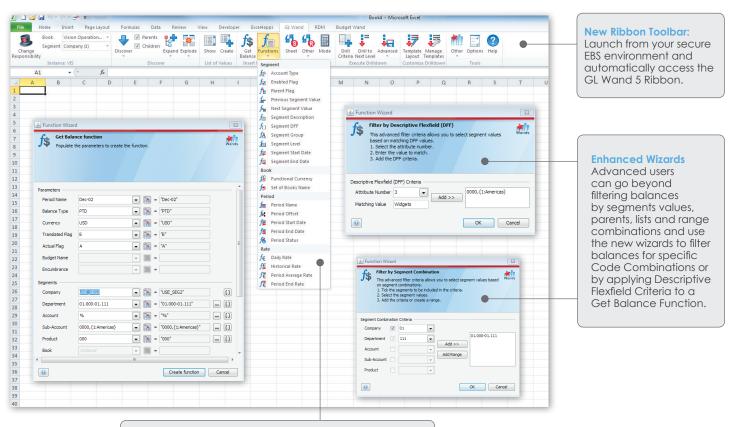

New Functions: There are >22 functions available to return values from Oracle based on input parameters.

#### **Key Features in Version 5**

- Zero client install
- Calculation engine
- Functions and wizards
- Customizable drill layouts
- Custom field definitions
- Expand and Explode features
- Roaming user profiles
- Java-based platform
- Remember last calculated value from previously saved session
- Drill from sublegder detail back to Oracle Forms

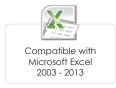

#### User Interface

 Lists of values now feature a filter function to assist with finding values and can be sorted by any column.

#### **More Reports in Report Wizard**

 To get users started with GL Wand, additional example reports are available such as Balance Sheet and Profit and Loss reports.

#### Reports Distribution Manager (RDM)

 Reports can be mass created and also automatically emailed eliminating the need for users to click "send" in Microsoft Outlook. You can also choose email addresses from your Outlook contact list.

#### **Use Excel During Calculations**

 Continue using Excel while the GL Wand calculation runs and minimize the calculation window so that it is out of your way.

## **BUILT FOR E-BUSINESS SUITE**

#### **Oracle E-Business Suite Integration & Security**

GL Wand is integrated with Oracle Financials which means that it is possible to download the free trial, perform the installation and begin reporting all within a few minutes. No implementation is needed. GL Wand has been designed to leverage existing security configuration within the Oracle E-Business Suite environment.

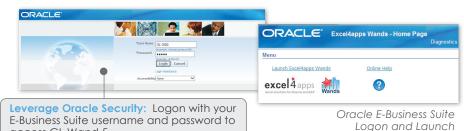

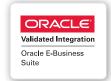

#### **E-Business Suite Touch Points**

access GL Wand 5.

| E-Business solle fouch Folilis                                                                                     |                                                                                                    |
|----------------------------------------------------------------------------------------------------|----------------------------------------------------------------------------------------------------|
| FSG Converter                                                                                                    | Extract FSG definitions into Excel for easy conversion to GL Wand reports.                                                                                                    |
| Parent Child Relationships                                                                                         | Parent child relationships as defined in the key account flexfield combination are automatically interpreted allowing reporting at any level within the hierarchy. Child definitions of a particular segment can also be output to an Excel note.                                                                                                    |
| Accounting Flexfield                                                                                               | Support for dependent and table validated segments.                                                                                                    |
| Entered or translated<br>balance types                                                                             | YTD, QTD, PTD, PJTD and CTD which uses custom ranges and JED, JEDP & JEDU which summarize based on journal effective dates.                                                                                                    |
| Summary Balances                                                                                                   | Report on Oracle summary account balances if available.                                                                                                    |
| Calendar, Currencies,<br>Chart of Accounts                                                                         | Oracle Calendars, Currencies and Chart of Accounts as defined are available from Excel.                                                                                                    |
| Descriptive Flexfields                                                                                             | Functions that return descriptive flexfield information and drill layouts can be modified to included relevant descriptive flexfields information.                                                                                                    |
| GL Balances                                                                                                    | Reporting is directly from the source GL balances tables so a single version of the truth is ensured.                                                                                                    |
| Budgets/Encumbrance                                                                                                | Report on Budgets or Encumbrance type balances.                                                                                                    |
|                                                                                                    |                                                                                                    |
| Drill to Balances                                                                                                  | Drill to GL balance details.                                                                                                    |
| Drill to Balances  Drill to Journals                                                                               | Drill to GL balance details.  Drill to journal lines, to full contra journals or Global Consolidation journals.                                                                                                    |
| -1                                                                                                    |                                                                                                    |
| Drill to Journals                                                                                                  | Drill to journal lines, to full contra journals or Global Consolidation journals.                                                                                                    |
| Drill to Journals  Journal Extract                                                                                 | Drill to journal lines, to full contra journals or Global Consolidation journals.  Query journals based on various journal fields such as journal name, batch name, etc.  Drill to AP, AR, FA, OM, INV, PO, PA, OPM subledgers on 11i/ R12 and then drill into EBS forms                                                                                                    |
| Drill to Journals  Journal Extract  Drill to Sub Ledgers                                                           | Drill to journal lines, to full contra journals or Global Consolidation journals.  Query journals based on various journal fields such as journal name, batch name, etc.  Drill to AP, AR, FA, OM, INV, PO, PA, OPM subledgers on 11i/ R12 and then drill into EBS forms to see the underlying source record / document.                                                                                                    |
| Drill to Journals  Journal Extract  Drill to Sub Ledgers  User Names/ Responsibilities                             | Drill to journal lines, to full contra journals or Global Consolidation journals.  Query journals based on various journal fields such as journal name, batch name, etc.  Drill to AP, AR, FA, OM, INV, PO, PA, OPM subledgers on 11i/ R12 and then drill into EBS forms to see the underlying source record / document.  Use your Oracle username and password for responsibility-based authentication.                                                                                                    |
| Drill to Journals  Journal Extract  Drill to Sub Ledgers  User Names/ Responsibilities  Oracle Session information | Drill to journal lines, to full contra journals or Global Consolidation journals.  Query journals based on various journal fields such as journal name, batch name, etc.  Drill to AP, AR, FA, OM, INV, PO, PA, OPM subledgers on 11i/ R12 and then drill into EBS forms to see the underlying source record / document.  Use your Oracle username and password for responsibility-based authentication.  Oracle Database session info is populated allowing 9i/10g/11g DB management of users.  Set user level profile options to control GL Wand access by Oracle Responsibility, limited by |

## **ARCHITECTURE & MASS REPORT DISTRIBUTION**

#### **Installation & High-Performance Architecture**

GL Wand has a proven internet-based architecture for fetching data from source Oracle systems into Excel. Designed to minimize both system impact and network traffic, and proven by global multinationals and Oracle on Demand customers.

#### **Installation Options**

| instancing Sphoris          |                                                                                                    |  |  |  |
|-----------------------------|----------------------------------------------------------------------------------------------------|--|--|--|
| Easy installation           | Non-invasive, Oracle on Demand friendly, server side installation. No client side install needed.                                                                                                    |  |  |  |
| High performance            | Maximize refresh rates by using our performance tuning toolkit or request a free remote tuning session. Enable the client side in-memory database option to optimize for frequently requested historical balances. |  |  |  |
| Custom index profile        | GL Wand uses Oracle's recommended indexes or those specified by your DBA.                                                                                                    |  |  |  |
| Other Features              |                                                                                                    |  |  |  |
| Budget variance analysis    | Select a budget value and drill to detailed variance analysis.                                                                                                    |  |  |  |
| Create drill criteria sheet | A drill sheet can be created and refreshed independently of a Get Balance function.                                                                                                    |  |  |  |
| Multi-language              | Report on foreign characters, or display foreign language segment descriptions if enabled, for example, Chinese or                                                                                                 |  |  |  |

segment descriptions if enabled, for example, Chinese or

Download the free trial and get GL Wand access to an

Easily see segment information and applicable security

online Vision instance or trial GL Wand on your own system.

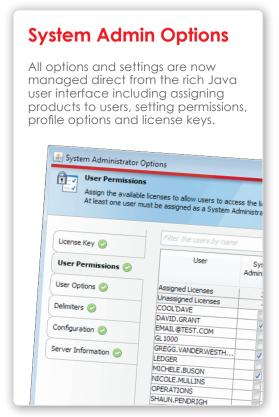

System Administrator Options Shown

#### **Mass Reporting and Distribution**

Japanese.

rules limiting display.

support

account

Online vision

Audit get balance

Use the Reports Distribution Manager to mass create GL Wand reports and automate the monthly creation and distribution of reports.

#### Reports Distribution Manager (RDM) Features

| Easy to use<br>Output formats      | Wizard driven definition creation, completely Excel based. Excel, PDF, HTML, print and email.                   |
|------------------------------------|----------------------------------------------------------------------------------------------------|
| Email options                      | Specify To: CC: BCC email recipients, subject and email text.<br>Create and automatically send emails.          |
| Output folder and grouping options | Specify a server location or grouping file name to group multiple reports into sheets within a single workbook. |
| Hide zeros                         | Specify a range of cells to apply the Hide Zeros logic.                                                         |
| Execute individually or all        | Control how you mass produce reports.                                                                           |
| Schedule reports                   | Excel-Based scheduler allows reports to be scheduled to run at a future date and repeat on a cycle.             |

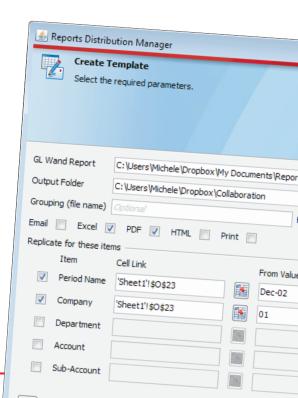

#### **ADDITIONAL SOLUTIONS & FREE TRIAL**

In addition to General Ledger reporting, Excel4apps offers two additional solutions: Budget Wand and Reports Wand.

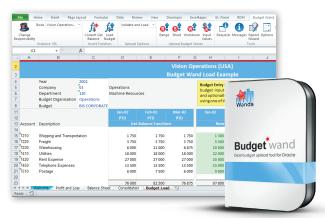

#### **Budget Wand 5**

#### Discover faster budgeting and forecasting cycles with an Excel front end

Use Excel as our front end to Oracle General Ledger Budgeting functionality. Users can meet their important financial budgeting and forecasting requirements, all with minimal setup and support.

www.excel4apps.com/budgetwand

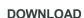

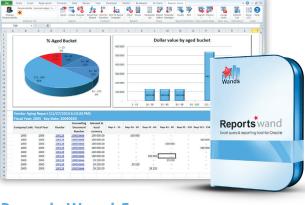

#### **Reports Wand 5**

#### Report on all modules in E-Business Suite.

Reports Wand for Excel based real-time Oracle reporting offers incredible flexibility in terms of filtering, sorting, formatting and refreshing real-time data into Excel from any Oracle module and is an effective replacement to tools like Oracle Discoverer.

www.excel4apps.com/reportswand

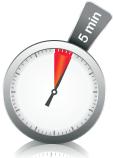

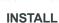

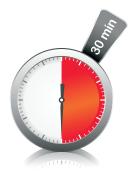

COMPLETE FIRST REPORT

## **Start Your Free Trial**

Take advantage of our free 30-day trial for unlimited users. With no middleware or data warehouse requirements, you can get started in just three simple steps.

Immediate Download available at www.excel4apps.com/trialit.

# excel4apps

Excel solutions for Oracle and SAP

Excel4apps is a best-in-class provider of Excelbased reporting, inquiry, and budget-loading software for Oracle and SAP. Designed for finance professionals, its award-winning GL Wand, Reports Wand and Budget Wand products easily and securely deliver realtime ERP data using Microsoft Excel® to save reporting time and effort. Excel4apps serves over 22,000 Oracle and SAP users in 62 countries, with offices in Australia, the United States, United Kingdom, United Arab Emirates, Singapore, and South Africa.

#### For More Information

www.excel4apps.com/contact E-mail sales@excel4apps.com

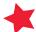

www.excel4apps.com

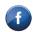

facebook.com/ excel4apps

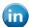

linkedin.com/company/ excel4apps

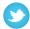

twitter.com/ excel4apps

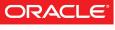

#### Validated Integration

Oracle E-Business Suite

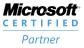

ISV/Software Solutions

©2015 Excel4apps. All trademarks are the property of their respective owners. 2015-Jun-2 v5.9

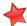